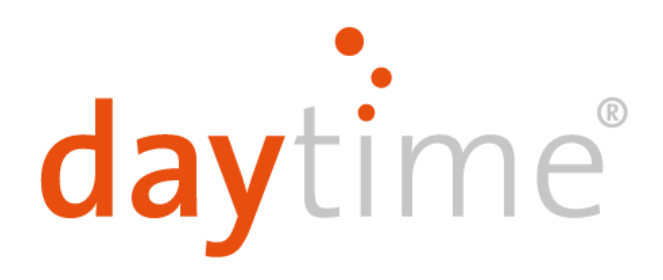

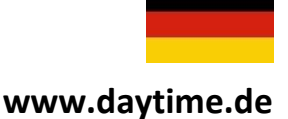

# Bedienungsanleitung Smart Control SC20

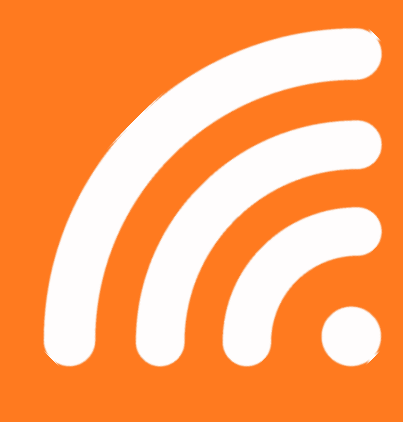

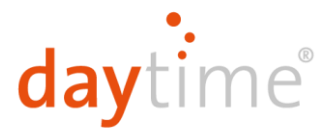

## Sehr geehrte Kundin, sehr geehrter Kunde,

vielen Dank, dass Sie sich für eine daytime® Lichtsteuerung aus dem Hause Waltron GmbH entschieden haben.

Mit der daytime® Lichtsteuerung besitzen Sie ein Qualitätsprodukt, welches die daytime® LED-Leuchtenlinien speziell für den Aquaristik- und Terraristik-Bereich entwickelt wurde und höchsten Sicherheitsansprüchen genügt.

Die Möglichkeiten, die sich Ihnen durch dieses daytime® Produkt eröffnen, werden in den folgenden Kapiteln ausführlich beschrieben. Lesen Sie daher die Betriebsanleitung aufmerksam und vollständig. Bei Fragen stehen wir Ihnen gerne zur Verfügung.

"Helle" Freude mit daytime® wünscht Ihnen das gesamte Waltron-Team.

### Hinweis-, Warn- u. Sicherheitssymbole

Die Europäische Norm schreibt die Verwendung nachfolgender Piktogramme für bestimmte Situationen vor und dient ausdrücklich nicht dazu, Sie als Anwender zu verunsichern.

Sie finden diese in jeder aktuellen Betriebsanleitung von elektrisch betriebenen Haushaltsgeräten.

#### **Allgemeine Beschreibung:**

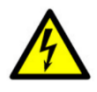

#### **Warnung! Info**

Die Nichtbeachtung der durch dieses Symbol Der mit diesem Symbol gekennzeichneten Abschnitte kann schwere gekennzeichnete Absatz gibt Ihnen gesundheitliche Auswirkungen durch hilfreiche Empfehlungen und Tipps Stromschlag zur Folge haben. Zum Einsatz der daytime® Produkte.

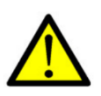

#### **Achtung!**

Die Nichtbeachtung der durch dieses Symbol gekennzeichneten Abschnitte kann zu Funktionsstörungen oder Beschädigungen der daytime® Produkte führen.

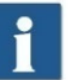

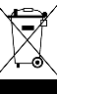

**Hinweis auf umweltgerechte Entsorgung**

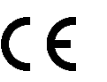

**Übereinstimmung mit EG-Richtlinien**

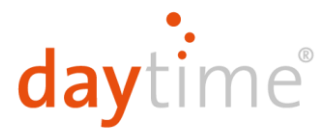

### **Einsatzgebiet**

Dieses Gerät ist für den privaten Bereich bestimmt und darf ausschließlich in Verbindung der LED-Leuchtsysteme der Firma Waltron GmbH und der zur Verfügung gestellten Webapp verwendet werden. Der Einsatzzweck dient der Helligkeitssteuerung der LED-Leuchtsysteme der Firma Waltron GmbH.

Der Einsatz dieses Gerätes in anderen Einsatzgebieten kann zu gefährlichen Situationen und zum Verlust der Garantie führen. Die in der Betriebsanleitung enthaltenen Bedingungen sind einzuhalten. Waltron GmbH übernimmt keine Haftung für Folgen aus nicht bestimmungsgemäßer Verwendung.

### **Sicherheitshinweise**

Dieses Gerät kann von Kindern über 8 Jahren, Personen mit eingeschränkten körperlichen, sensorischen oder mentalen Fähigkeiten oder Mangel an Erfahrung und Wissen benutzt werden, sofern sie beaufsichtigt oder bezüglich des sicheren Gebrauchs des Gerätes unterwiesen wurden und die daraus resultierenden Gefahren verstehen. Kinder dürfen nicht mit dem Gerät spielen. Reinigung und Wartung dürfen nicht von Kindern ohne Beaufsichtigung durchgeführt werden.

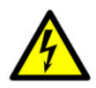

#### **Warnung!**

Platzieren Sie das Gerät an einem geeigneten Ort, der sicherstellt, dass Kontakt mit Wasser (durch Hineinfallen oder Kondensatbildung) weitestgehend ausgeschlossen ist.

Bei Hinweisen auf Beschädigungen der Netzleitung, trennen Sie das Gerät unverzüglich vom Netz und wenden Sie sich an einen autorisierten daytime®-Servicepartner oder direkt an den Hersteller (Waltron GmbH).

Wenn die Netzkabel des Betriebsgerätes oder die Sekundärleitung(en) beschädigt sind, müssen diese entweder durch einen autorisierten daytime®-Servicepartner oder direkt beim Hersteller repariert werden. Nehmen Sie nie ein Gerät mit Beschädigungen oder schadhaftem Netzkabel (Betriebsgerät) in Betrieb.

Öffnen und reparieren Sie die Betriebsgeräte und LED-Lichtsteuerungen niemals selbst. Nehmen Sie keine Veränderungen an diesen vor, die nicht in dieser Bedienungsanleitung beschrieben sind. Das Betriebsgerät enthält Stromführende Teile (230V AC). Nach dem Öffnen besteht Lebensgefahr. Reparaturen dürfen ausschließlich von autorisierten daytime®-Servicepartnern oder vom Hersteller selbst, mit Originalersatz- und -zubehörteilen durchgeführt werden.

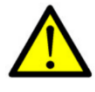

#### **Achtung!**

Achten Sie darauf, dass alle Kabel, knickfrei verlaufen, nicht über scharfe Kanten geführt werden, nicht eingeklemmt werden und keine heißen Oberflächen (>60°C) berühren.

### **Info**

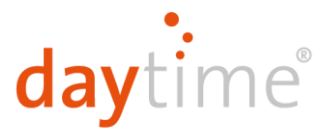

Waltron GmbH empfiehlt mit den Converterleitungen Tropfschleifen zu bilden, um zu verhindern, dass ggf. am Kabel entlanglaufendes Wasser (Kondensat) zum Converter oder zur Netzsteckdose gelangt.

### **Lieferumfang**

- 1 St. LED-Lichtsteuerung Smart Control SC20 3-Kanal
- 1 St. Bedienungsanleitung

## Erste Inbetriebnahme

#### **1. Installation**

Verbinden Sie zunächst die SC20 LED-Lichtsteuerung mit den Kabeln des Netzteils und der Lampe. Optional kann mittels eines Verteilers (**nicht** im Betriebsumfang enthalten) das Steuersignal an mehrere Lampen erweitert werden. Eine Gesamtleistung von 240W darf dabei nicht überschritten werden.

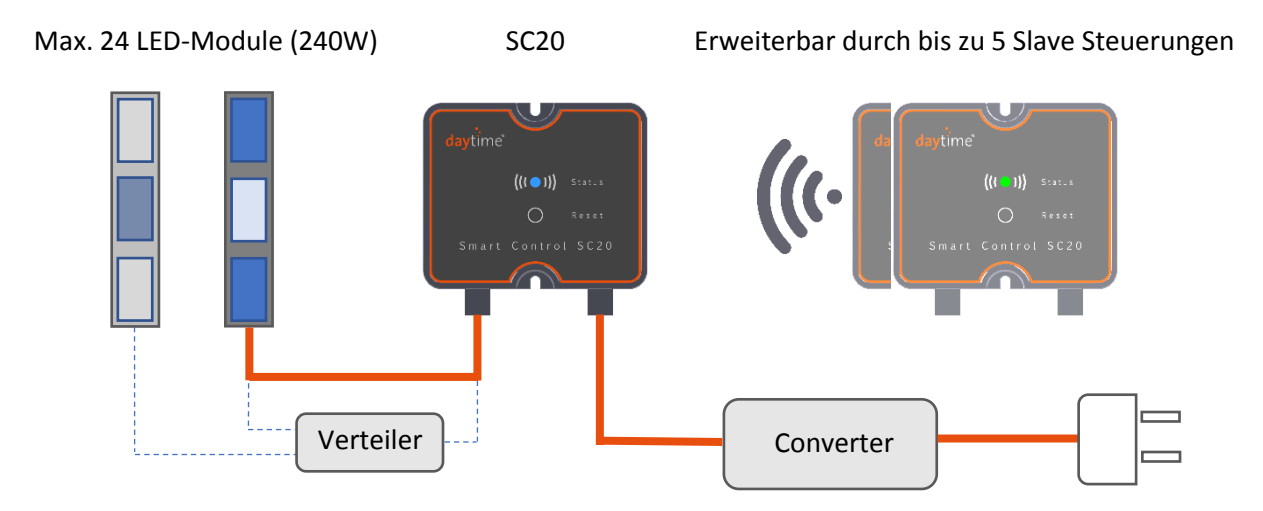

Stecken Sie zum Abschluss den Netzstecker des Converters in die Steckdose ein. Die Status LED der SC20 Steuerung leuchtet:

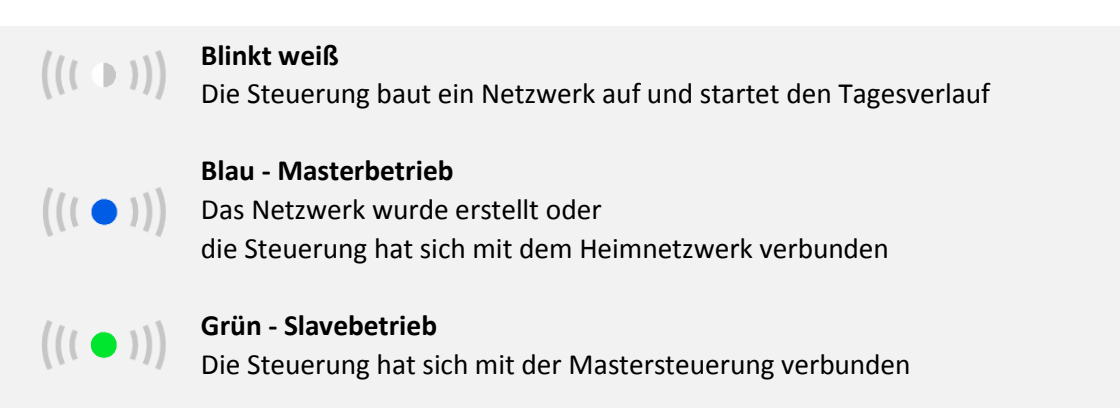

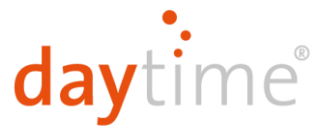

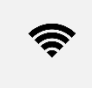

**WLAN-Netzwerk Smart Control SC20 - XXXX**

**Web-Adresse [http://192.168.1.1](http://192.168.1.1/) bzw[. http://sc20.local](http://sc20.local/) oder<http://sc20/>**

#### **2. Mit WLAN-Netzwerk verbinden**

Öffnen Sie die WLAN-Einstellungen Ihres Computers, Notebooks, Tablets oder Smartphones und verbinden Sie sich mit dem WLAN-Netzwerk **Smart Control SC20 – XXXX**.

#### **3. Öffnen der Konfigurationsseite**

Nachdem Sie mit dem WLAN-Netzwerk verbunden sind, geben Sie bitte folgende Webseiten-URL in die Adresszeile Ihres Internetbrowsers ein, um mit der Konfiguration der Steuerung zu beginnen: **<http://192.168.1.1/setup>**

#### **4. Sprache wählen**

Wählen Sie im Anschluss Ihre bevorzugte Sprache.

#### **5. Mehrere Lampen verbinden**

Sind mehrere Lampen angeschlossen, so können diese über das **Plus** Symbol gesucht und hinzugefügt werden. Hier können Sie auch Ihren Lampen neue Namen zuweisen sowie die Lichtfarbenkonfiguration der einzelnen Beleuchtungen vornehmen.

Herzlichen Glückwunsch! Ihre Beleuchtung ist nun erfolgreich verbunden und bereit individuell konfiguriert zu werden:

### Individualisierung

#### **6. Zeiten des Tagesverlaufs**

Stellen Sie die gewünschten Zeiten des Tagesverlaufs ein: Wählen Sie mit dem obersten Regler die Uhrzeit des Sonnenaufgangs und des Sonnuntergangs. Mit den unteren beiden Reglern legen Sie die Übergangsdauer des Sonnenaufgangs und Sonnenuntergangs fest.

#### **7. Lichtintensität und Farbkombination des Tagesverlaufs**

Auf dieser Seite kann die Lichtintensität variiert werden. Die Intensitäten können auch manuell pro Dimmkanal geregelt werden, indem auf das Feld **Intensitäten pro Dimmkanal** gedrückt wird.

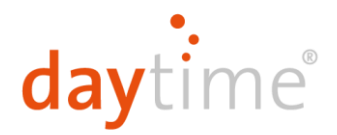

#### **8. Akklimatisierung**

Ein Lampenwechsel kann für Aquarienbewohner stressig sein. Unser Akklimatisierungs-Modus gestaltet den Übergang sanft. Wählen Sie die Dauer des Akklimatisierungsmodus und um wie viel Prozent die Lichtintensität währenddessen reduziert werden soll.

#### **9. Mondlicht**

Im nächsten Schritt haben Sie die Möglichkeit das Mondlicht zu aktivieren. Das Mondlicht kann dabei entweder mit konstanter Helligkeit oder als monatlicher Zyklus betrieben werden, bei dem die Helligkeit während der Mondphasen variiert.

#### **10. Optionale Netzwerkeinstellungen**

Wenn nichts an den Netzwerkeinstellungen geändert werden soll, können Sie diesen Schritt überspringen. Andernfalls haben Sie hier die Möglichkeit den WLAN-Netzwerknamen zu ändern oder den Zugriff auf die Lampe mit einem Passwort schützen.

Auch können Sie hier die Lampe in Ihr bestehendes WLAN-Netzwerk integrieren. Dies hat den Vorteil, dass Sie nicht mehr das WLAN-Netzwerk wechseln müssen, um Ihre Lampeneinstellungen zu ändern. Klicken Sie dazu auf den Button **Netzwerke suchen** und wählen Sie Ihr Heimnetzwerk aus. Geben Sie anschließend das Passwort Ihres Routers ein.

**Wichtig:** Sobald die Lampen in ein bestehendes Netzwerk integriert sind, kann nicht mehr über die Adresse [http://192.168.1.1](http://192.168.1.1/) darauf zugegriffen werden. Verbinden Sie sich wieder mit Ihrem WLAN-Heimnetzwerk und geben Sie in Zukunf[t http://sc20.local](http://sc20.local/) ode[r http://sc20/](http://sc20/) in die Adresszeile Ihres Internetbrowsers ein, um zur Lampenkonfiguration zu gelangen.

### Aufrufen der Benutzeroberfläche

Wenn Sie die Lampeneinstellungen nach der Erstkonfiguration ändern möchten, gehen Sie folgendermaßen vor:

#### **Lampe wurde nicht ins Heimnetzwerk integriert**

Wenn Sie die Lampe nicht in Ihr bestehendes WLAN-Netzwerk integriert haben, öffnen Sie die WLAN-Einstellungen Ihres WLAN-fähigen Geräts und verbinden Sie sich mit dem WLAN-Netzwerk **Smart Control SC20 - XXXX**. Öffnen Sie anschließend die Webseite **[http://192.168.1.1](http://192.168.1.1/)**

#### **Lampe wurde ins Heimnetzwerk integriert**

Wenn Sie den Controller in Ihr bestehendes WLAN-Netzwerk integriert haben (siehe Schritt 10), können Sie abhängig von Ihrem Gerät entweder per **<http://sc20.local/>** oder **<http://sc20/>** darauf zugreifen.

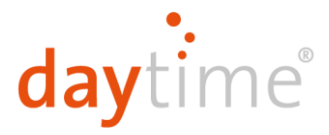

### **Sonstige Einstellungen**

#### **Manueller Modus**

Hier können Sie die Dimmkanaleinstellungen von Hand vornehmen. Um den ursprünglich eingestellten Tagesverlauf wieder zu verwenden, muss unbedingt auf den Tagesverlauf Modus gewechselt werden. Die im **Manuellen Modus** verwendeten Einstellungen bleiben solange erhalten bis in den **Tagesverlauf Modus** zurückgewechselt wird.

#### **Tagesverlauf Modus**

Die aktuell verwendeten Dimmkanaleinstellungen werden hier angezeigt. Im **Tagesverlauf** Modus wird die Konfiguration nachgefahren, welche im Bereich **Tagesverlauf** eingestellt wurde.

#### **Zurücksetzen der Netzwerkkonfiguration**

Durch 3 Sekunden langes Drücken der **RESET** Taste auf der Smart Control SC20 Steuerung, setzen Sie die Netzwerkeinstellungen zurück.

#### **Zurücksetzen auf Werkseinstellungen**

Navigieren Sie zu **Einstellungen** und drücken Sie den Button **Werkseinstellungen**. Bestätigen Sie anschließend mit **OK**.

### **Controller Update**

Wir arbeiten kontinuierlich daran die Steuerung unserer Lampen zu verbessern und die Bedienbarkeit zu erleichtern. Updates können unter **Einstellungen** vorgenommen werden.

- Wenn Sie den Controller in Ihr bestehendes Netzwerk integriert haben und dieses über eine Internetverbindung verfügt, können Updates über den Button **Update Automatisch** vorgenommen werden.
- Für ein manuelles Update rufen Sie bitte die Seite **<http://daytime.de/update>** auf. Der Download der Update-Datei wird automatisch gestartet. Gehen Sie anschließend in der Controller-Benutzeroberfläche auf **Einstellungen** und klicken Sie den Button **Update Controller Manuell**. Wählen Sie nun die heruntergeladene Update-Datei aus und klicken Sie auf **Update**. Warten Sie einige Minuten bis das Update abgeschlossen ist.

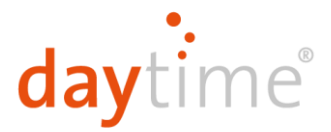

### Hersteller- / Konformitätserklärung

Nachfolgend wird bestätigt, dass die Waltron GmbH Lichtsteuerung Smart Control SC20 hinsichtlich  $\epsilon$ ihrer Konzeption und Bauart sowie der von uns in Verkehr gebrachten Ausführung allen einschlägigen Bestimmungen und grundlegenden Sicherheitsanforderungen der

> **EMV – Richtlinie** 2014/30/EU

**Niederspannungsrichtlinie** 2014/35/EU

**RED – Funkrichtlinie** 2014/53/EU

**Elektro-Altgeräte-Richtlinie (WEEE)** 2002/96/EG

**Produktsicherheitsrichtlinie** 2001/95/EG

entsprechen.

Bei nicht mit Waltron GmbH abgestimmten Änderungen der Steuerung oder Beleuchtung verliert diese Erklärung ihre Gültigkeit.

### **Entsorgung**

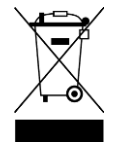

#### **Entsorgen Sie Elektrogeräte umweltgerecht.**

Altgeräte enthalten wertvolle recyclingfähige Materialien, die einer Verwertung zugeführt werden sollten. Entsorgen Sie Altgeräte deshalb über geeignete Sammelsysteme oder örtlich zuständige Entsorgungsstellen.

### **Technische Daten**

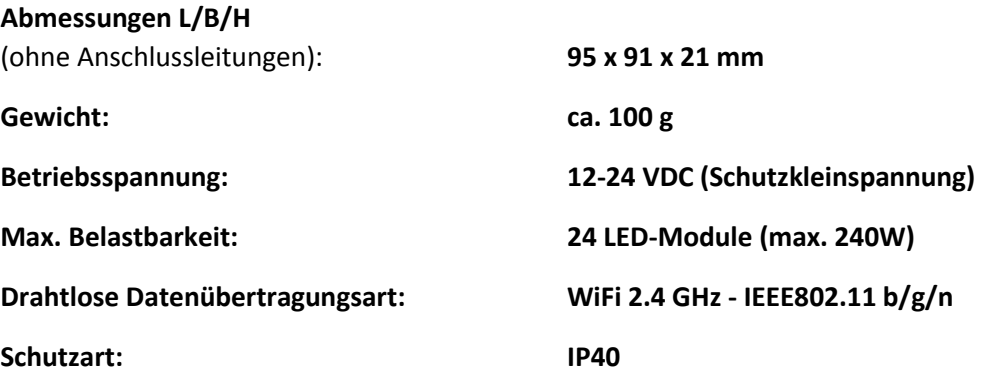

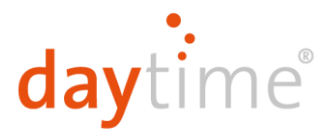

### Garantiehinweis

Für die von uns gelieferten daytime® Produkte übernehmen wir innerhalb der EU eine Garantie von 24 Monaten.

Ausgenommen davon sind Schäden die auf Nichtbeachtung der Betriebsanleitung oder sonstige unsachgemäße Behandlung zurückzuführen sind. Sollten Sie innerhalb des Garantiezeitraums wider Erwarten einen Grund zur Beanstandung haben, reichen Sie Ihre Steuerung zusammen mit der beiliegenden Garantiekarte (ausgefüllt) und dem Kaufbeleg bei Ihrem daytime® Fachhändler ein.

**daytime® - eine Marke der:**

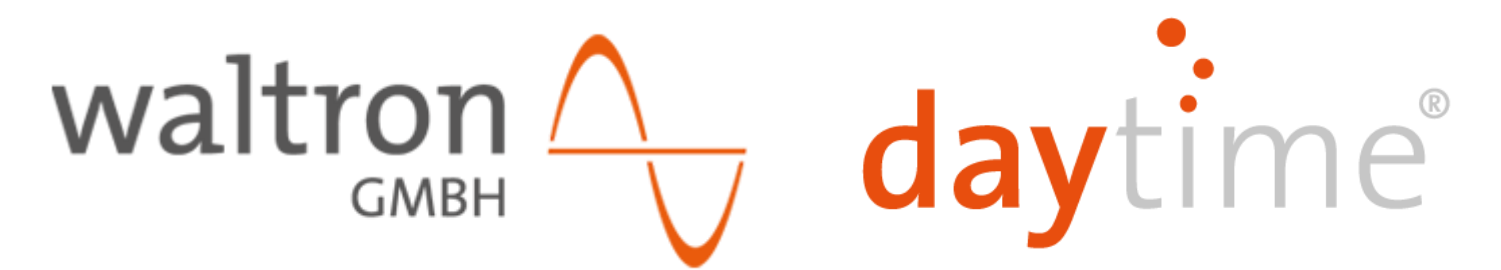

**waltron GmbH** Sapelloh 51 31606 Warmsen Tel.: +49 (0) 57 67 / 94 14 39-0 Fax: +49 (0) 57 67 / 94 14 39-15

[info@daytime.de](mailto:info@daytime.de) [www.daytime.de](http://www.daytime.de/)